### Organizzazione diSistemi Operativi e Reti

Corso di Laurea Triennale in Ingegneria Informatica

#### **Sara Lioba Volpi** (sara.volpi@iet.unipi.it)

#### Terza Esercitazione

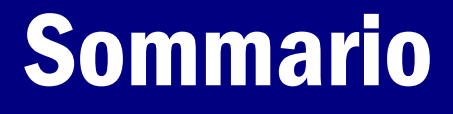

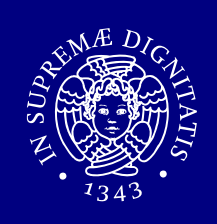

- **Shell (I lezione)<br>Shell (Il assi**
- Permessi (II esercitazione)
- Gestione utenti (prima parte), (II esercitazione)
- Gestione utenti (seconda parte).

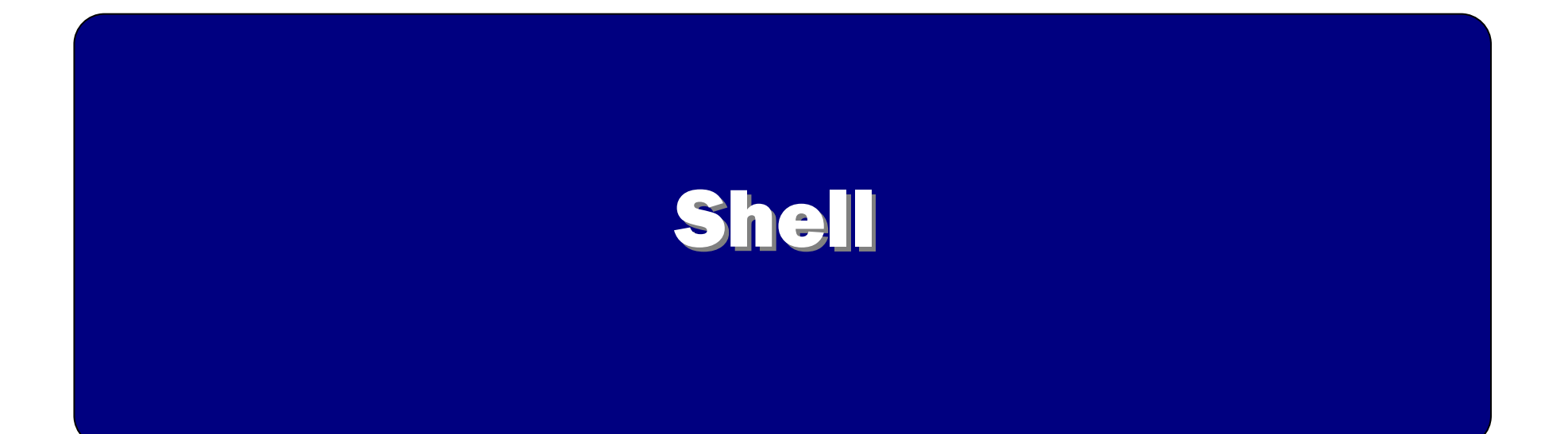

### Shell (informazioni aggiuntive)

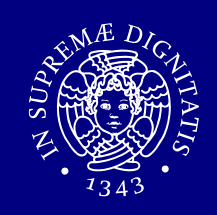

- Per avere informazioni su una shell si può usare il<br>manuale manuale.
	- man bash,
	- man sh.
- All'interno di tale pagina di manuale vi sono informazioni riguardanti la redirezione e le pipeline.
- **Le shell che un utente può utilizzare sono elencate<br>nel file /etc/shells** nel file /etc/shells.

### Permessi(dalla seconda esercitazione)

### Comando chmod (1 di 2)

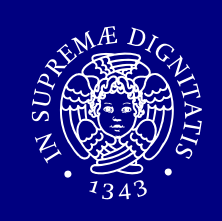

chmod permette di modificare i permessi.

La sintassi generale di chmod <sup>è</sup> la seguente: chmod [who][how][which]

- $\bullet$  who: a chi modificare i permessi: owner (u), group ( <sup>g</sup>), others ( <sup>o</sup>), all ( a).
- $\blacksquare$  how:
	- '+' aggiunge un permesso,
	- '-' toglie un permesso,
	- '=' assegna un permesso.

# Comando chmod (2 di 2)

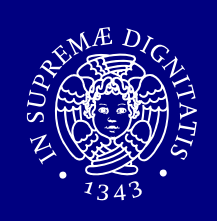

Rappresentazione simbolica:

chmod a+rwx directory1

Rappresentazione ottale:

chmod 0741 file

**opzione** -R : modifica ricorsivamente i permessi<br>delle directory indicate e del loro cor delle directory indicate e del loro contenuto.

### Gestione utenti (prima parte)(dalla seconda esercitazione)

### Creazione e rimozione degli utenti

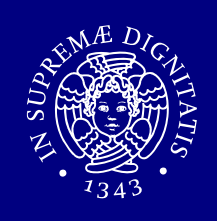

- adduser **: crea un nuovo utente "nomeUtente".**
- adduser nomeUtente
- $r$ **muser : rimuove l'utente "nomeUtente".**
- $\blacksquare$ rmuser nomeUtente

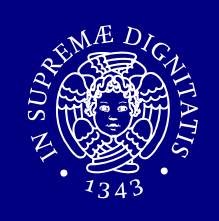

Il comando chown permette di modificare il proprietario e/o il gruppo assegnato ad un file o directory.

Il comando  $chgrp$  permette di modificare il gruppo assegnato ad un file o directory.

#### Gestione utenti (seconda parte)

### File di configurazione utenti

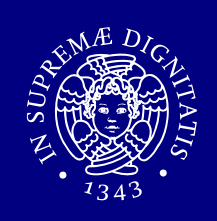

- File con le informazioni sugli utenti:
	- /etc/passwd
- Ξ File con le informazioni sugli utenti e le passwordcriptate:
	- /etc/master.passwd

 $\Rightarrow$  **si può aprire con il comando** vipw, che lo apre con l'editor predefinito.

# File /etc/master.passwd (1 di 4)

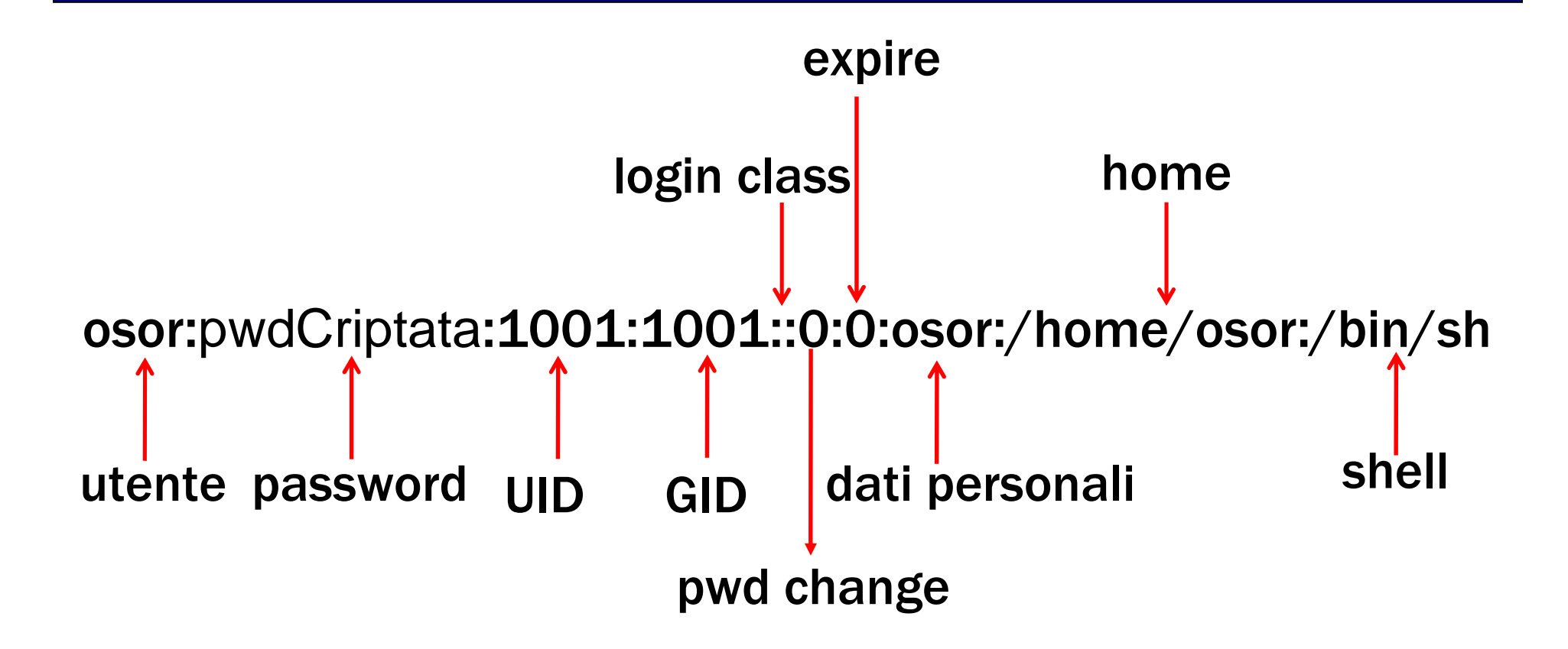

# File /etc/master.passwd (2 di 4)

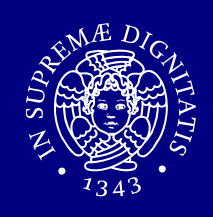

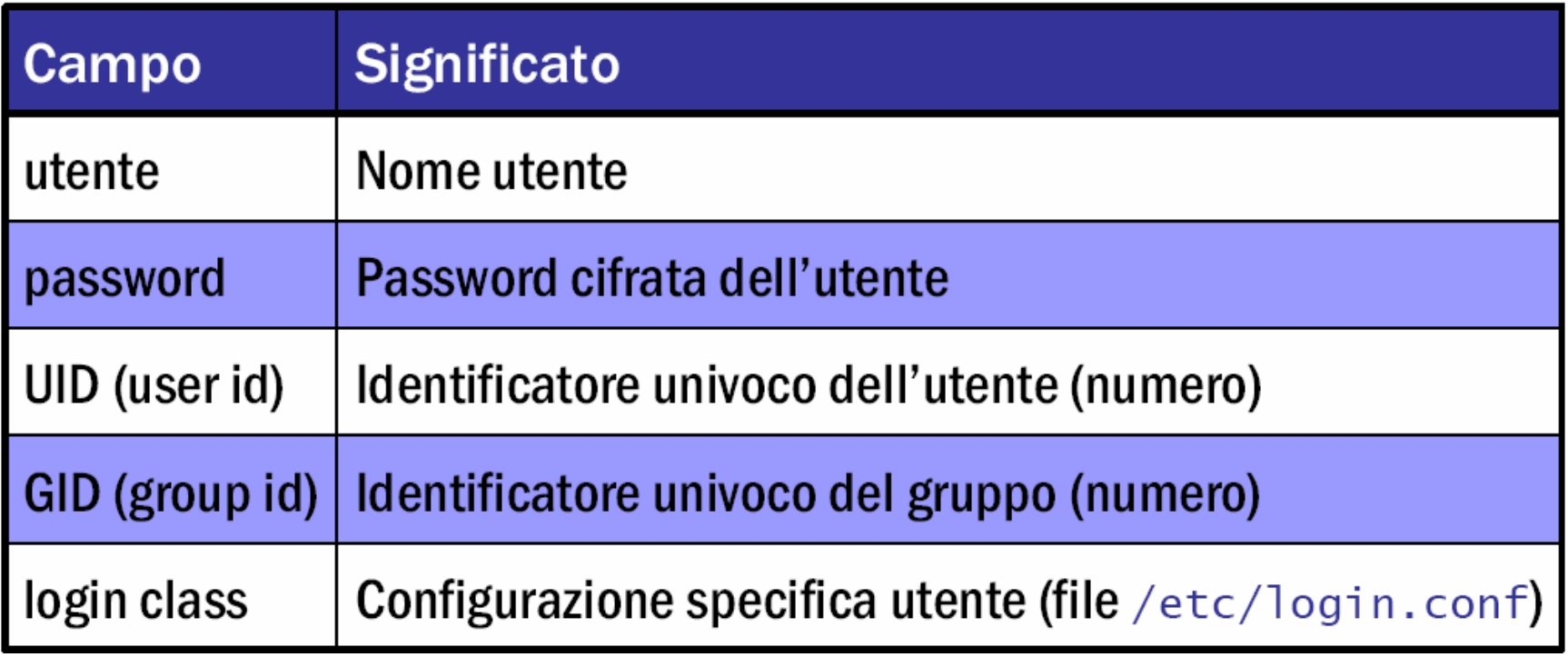

# File /etc/master.passwd (3 di 4)

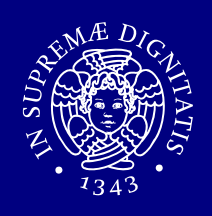

- Utenti di sistema
- Campo password criptata
	- **\*** indica che il login non è possibile (nessuna stringa<br>criptata genera \*) criptata genera \*).
- /etc/login.conf , definisce l'ambiente dell'utente al login, ponendo eventuali restrizioni:
	- l'utente necessita un home per potersi loggare,
	- valore di umask,
	- **· tipo di criptazione,**

…

# File /etc/master.passwd (4 di 4)

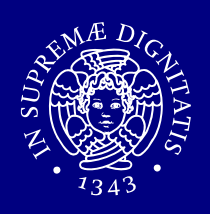

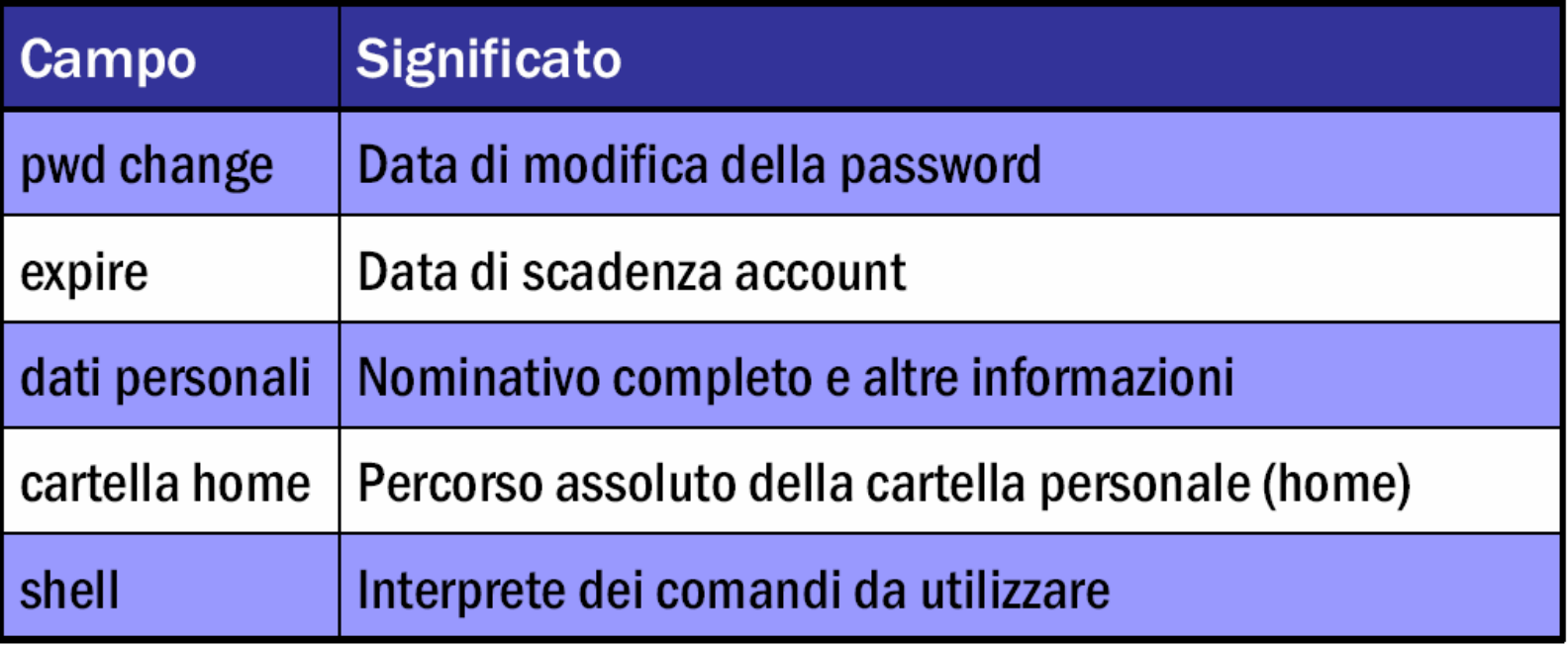

- Shell
	- **Può essere impostata a** /sbin/nologin (in genere per gli utenti di sistema).

- In tal caso non è possibile fare login con tale utente.

## File /etc/passwd (1 di 2)

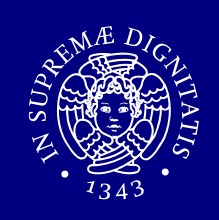

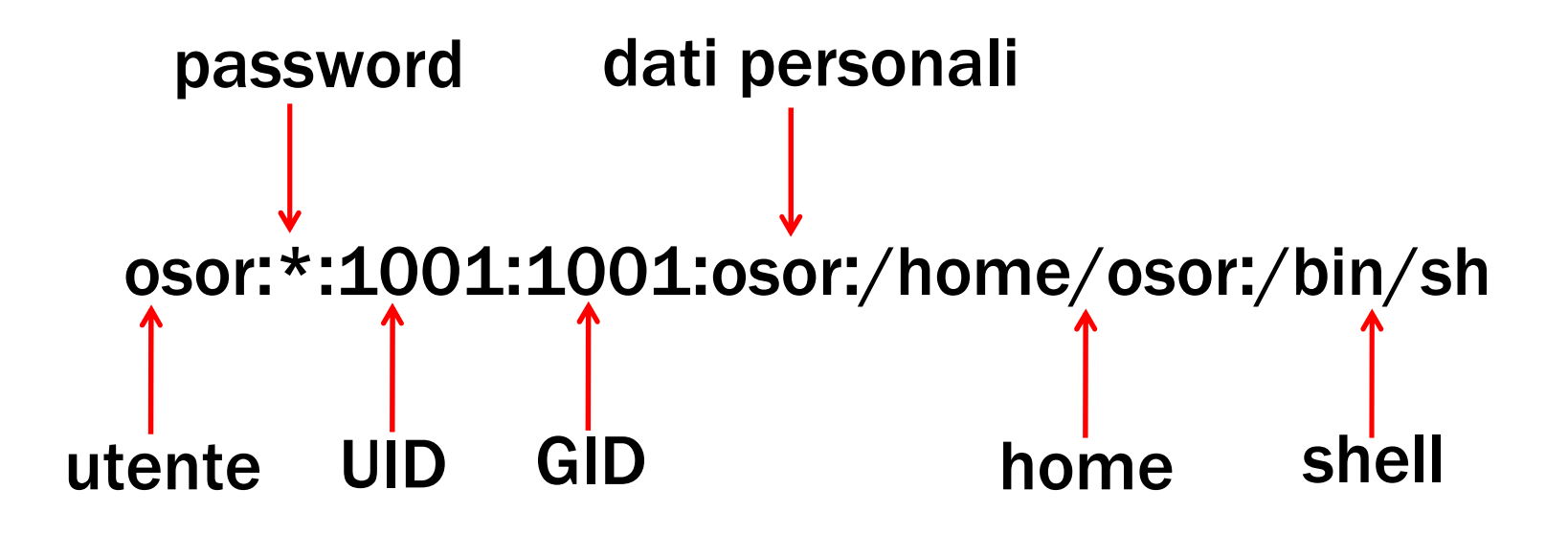

# File /etc/passwd (2 di 2)

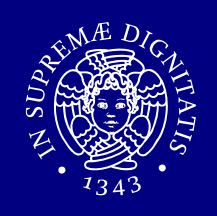

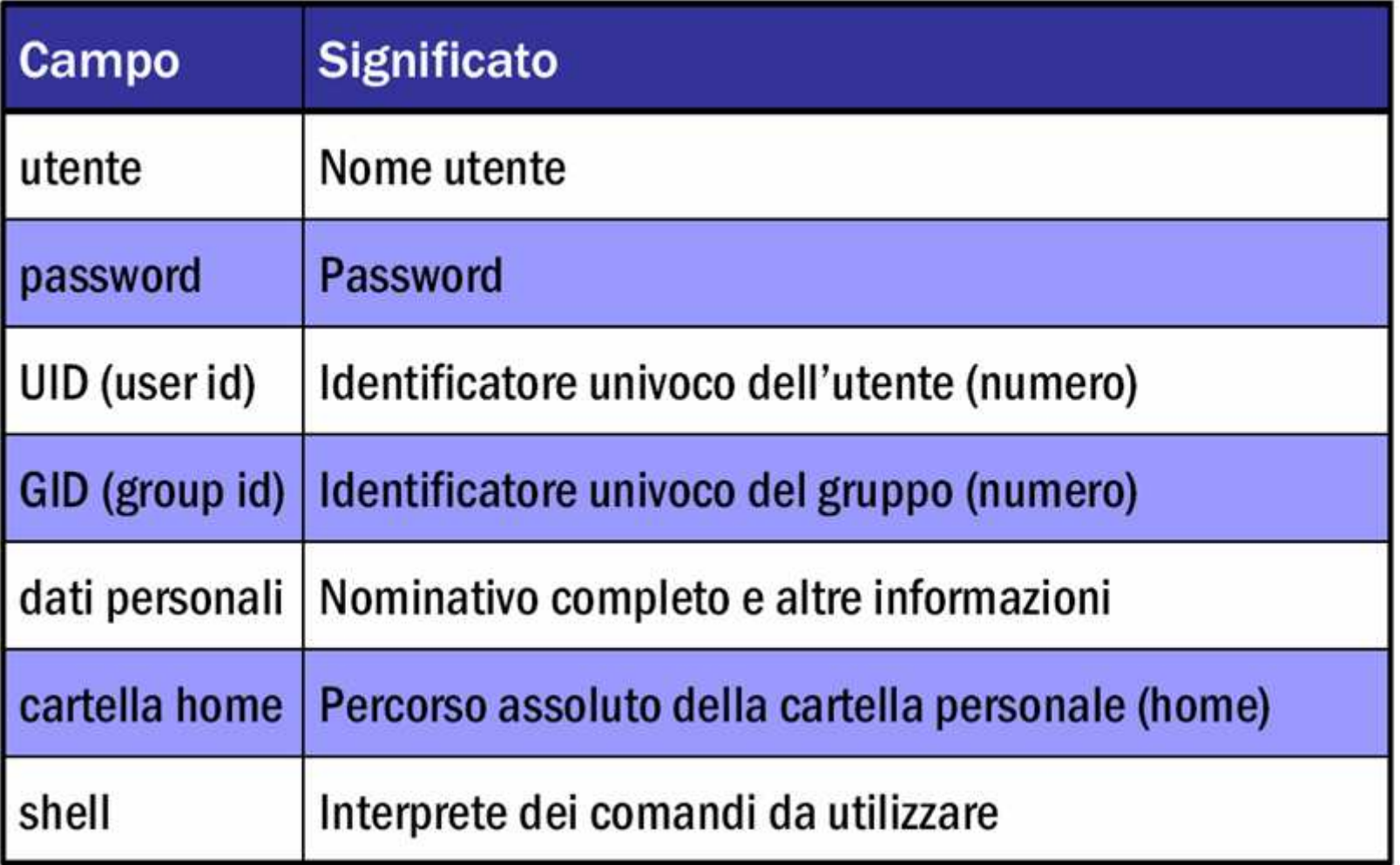

#### Formato del file /etc/group

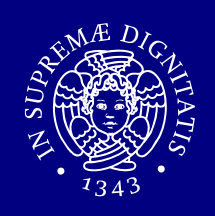

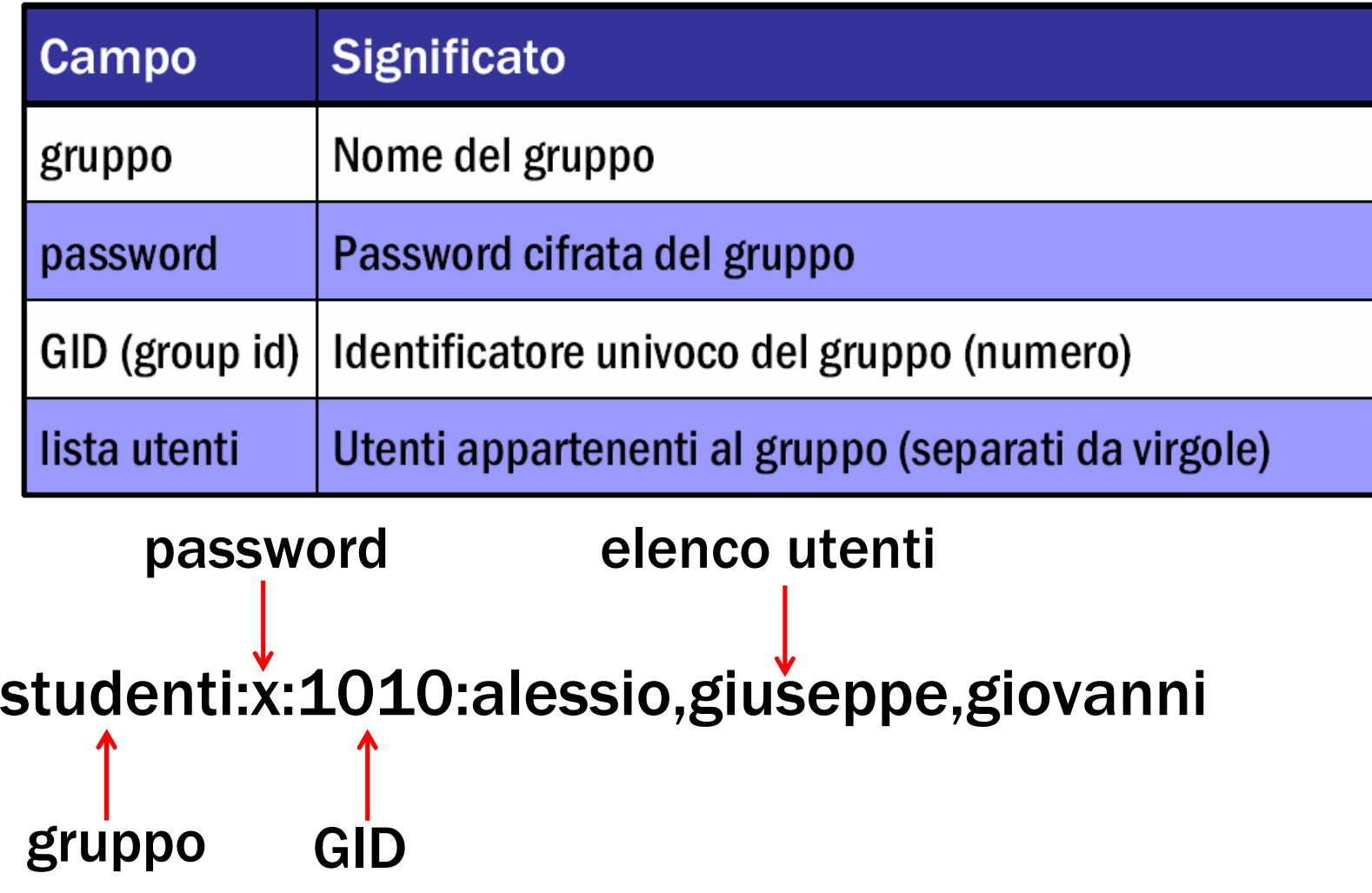

### Procedura manuale creazione utente (1 di

- 1. Editare il file /etc/master.passwd aggiungendo una riga per il nuovo utente (comando  $\mathtt{vipw}$ ):
	- 1. utilizzare un UID libero,
	- 2. conviene lasciare la password vuota e cambiarla in seguito con il comando passwd.
- 2. Editare /etc/group aggiungendo un nuovo gruppo per il nuovo utente:
	- 1. utilizzare un GID libero.
- 3. Creare la cartella home del nuovo utente.

### Procedura manuale creazione utente (2 di

- 4. Cambiare i permessi della cartella home
	- 1. accesso completo al solo proprietario.
- 5. Creare l'ambiente base nella home
	- 1. copiare tutti i file (compresi i file nascosti) in /usr/share/skel n<mark>ella home dell'utente.</mark>
- 6. Cambiare proprietario e gruppo della home e dei file appena copiati in quelli del nuovo utente.
- 7. Impostare la password dell'utente
	- 1. loggarsi con il nuovo utente,<br>0. distancil comezzale
	- $\,$ 2.  $\,$  digitare il comando  $_{\rm passwd.}$

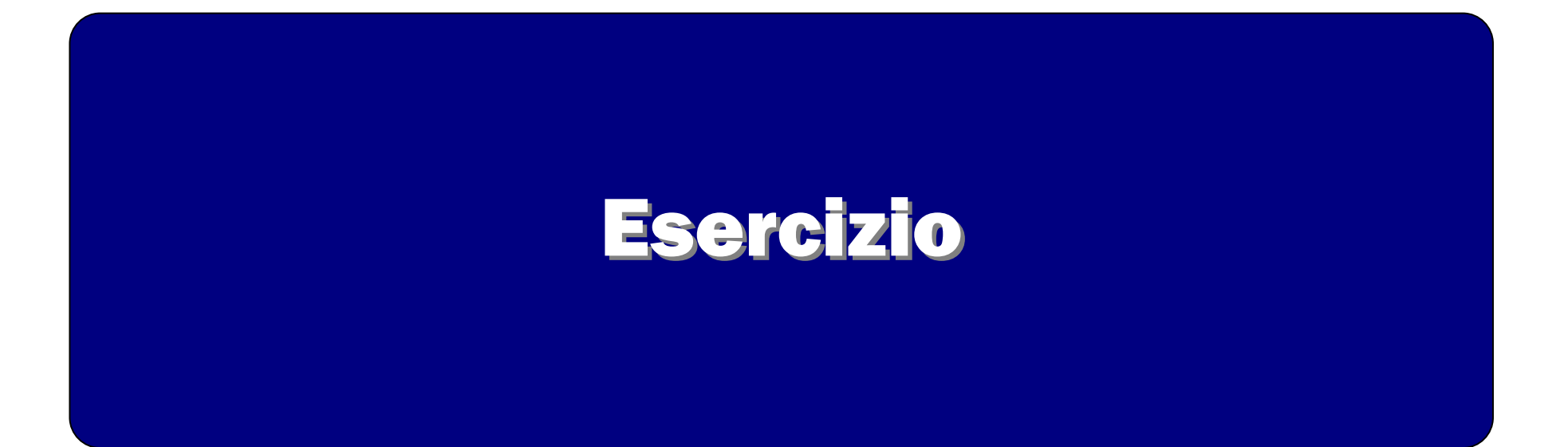

#### Esercizio ( 1 di 2)

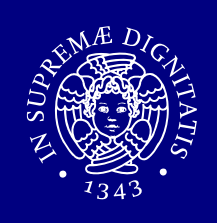

- 1. Eseguire il login come utente root.
- 2. Creare, utilizzando il comando adduser -s, un utente pippo (impostare come home la cartella /tmp/pippo).
- 3. Creare manualmente un utente pluto (impostare come home la cartella /tmp/pluto).
- 4. pluto può creare file nella home di pippo? In caso negativo modificare i diritti delle home di pippo e pluto in modo che i due utenti possano fare tale operazione a vicenda.
- 5. Creare un nuovo gruppo floppyusr a cui deve appartenere l'utente pluto.

#### Esercizio (2 di 2)

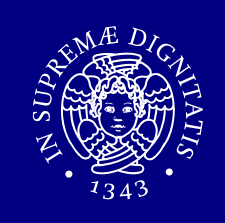

- 6. pluto appartiene al nuovo gruppo (comando id)? Eseguire logout e nuovo login di pluto. Cosa cambia?
- **7. Creare una cartella** /tmp/floppy appartenente al gruppo floppyusr.
- 8. Assegnare a questa cartella i diritti in modo che:
	- 1. i membri del gruppo floppyusr abbiano accesso illimitato,
	- 2. a tutti gli altri utenti non sia consentito alcun tipo di accesso.

### Soluzione (1 di 3)

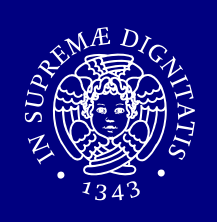

- 1. Login con root
- 2. adduser –s (pippo)
- 3.
	- ${\bf 1}$ .  $\textrm{vipw}\;$  : aggiungere la riga (es.):
	- pluto::1002:1002::0:0:Pluto:/home/pluto:/bin/sh
	- Attenzione: scegliere come ID di utente e gruppo un valore non in uso
	- 2.emacs /etc/group : aggiungere la riga (es.):
	- pluto:\*:1002:
	- Attenzione: scegliere come ID di gruppo lo stesso indicato nel punto 1.
	- 3.mkdir /home/pluto
	- 4.cp /usr/share/skel/\* /tmp/pluto
	- 5.chown -R pluto:pluto /tmp/pluto
	- 6.chmod –R u+rwx,g+rx,o+rx /tmp/pluto
	- 7.loggarsi con pluto e cambiare password (comando passwd).

### Soluzione (2 di 3)

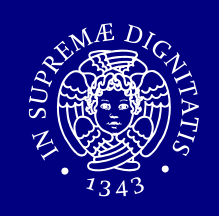

- 4. pluto non può creare file nella home di pippo con i permessi default. Quindi, dato che non appartengono allo stesso gruppo, bisogna aggiungere il permesso in scrittura per la sezione others
	- 1. chmod o+w /tmp/pluto
	- 2. chmod o+w /tmp/pippo

Una soluzione migliore consiste nel definire un gruppo a cui appartengono pluto <sup>e</sup> pippo e assegnare tale gruppo alle home dei due utenti e abilitare il diritto di scrittura (group owner) sulle due cartelle.

5.

- 1. su root **(oppure logout, login con root)**<br>2. vi /etc/croup **: aggiungere la riga (es**
- 2. vi/etc/group **:aggiungere la riga (es.):**
- floppyusr:\*:1003:pluto

### Soluzione (3 di 3)

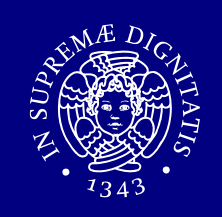

- 6. Le nuove impostazioni sui gruppi diventano effettive al nuovo login, come si può osservare dalla seguente sequenza di comandi:
	- 1. id
	- 2. logout
	- 3. login con pluto
	- 4. id

L'output prodotto dal comando id è diverso nei due casi (solo nel<br>esessede viene mestrate il gruppe el guele plute è etate eggiunte). secondo viene mostrato il gruppo al quale pluto <sup>è</sup> stato aggiunto).

- 7. su root (oppure logout, login con root)
	- 1. mkdir /tmp/floppy
	- 2. chown :floppyusr /tmp/floppy
- 8. chmod g+rwx,o-rwx /tmp/floppy